## **Navigation Between BPMN Diagrams**

You can navigate to

- higher level BPMN diagrams
- related Process diagrams

To navigate to a higher level BPMN diagrams

• At the bottom left corner of the diagram pane, on the toolbar, click the

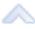

button and select higher level BPMN diagram.

To navigate to a related Process diagrams

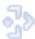

• At the bottom left corner of the diagram pane, on the toolbar, click the

button and select related process diagram.

## Related diagrams

- BPMN Process Diagram
- BPMN Collaboration Diagram
- BPMN Choreography Diagram

## Related procedures

- Creating a DiagramCreating and Using Tasks
- Creating and Using SubProcesses
- Using Activities
- Creating and Using an Event
  Creating and Using a Sequence Flow
  Creating and Using Data Items